#### **Online Under 10m logbook Instructions**

You can enter your catch data on any computer, laptop, tablet or smart phone with an internet connection.

The online logbook is very intuitive to use however Marine Resources will offer training to anyone who needs it. Please contact Marine Resources by email or telephone the Licensing Officer on 448478.

If you do not have internet access there is a computer you can use at the Marine Resources Office at Howard Davis Farm in Trinity.

The online logbook is designed for regular (not bulk) inputting. It is much easier to enter each days fishing as you go rather than entering several days. We recommend you enter your catches on a daily or weekly basis. This is much easier than entering them all at the end of the month.

Go to: [https://jersey-self.achieveservice.com/service/fisheries\\_under\\_10m\\_log](https://jersey-self.achieveservice.com/service/fisheries_under_10m_log)

### **PAGE 1**

## Fisheries under 10m log

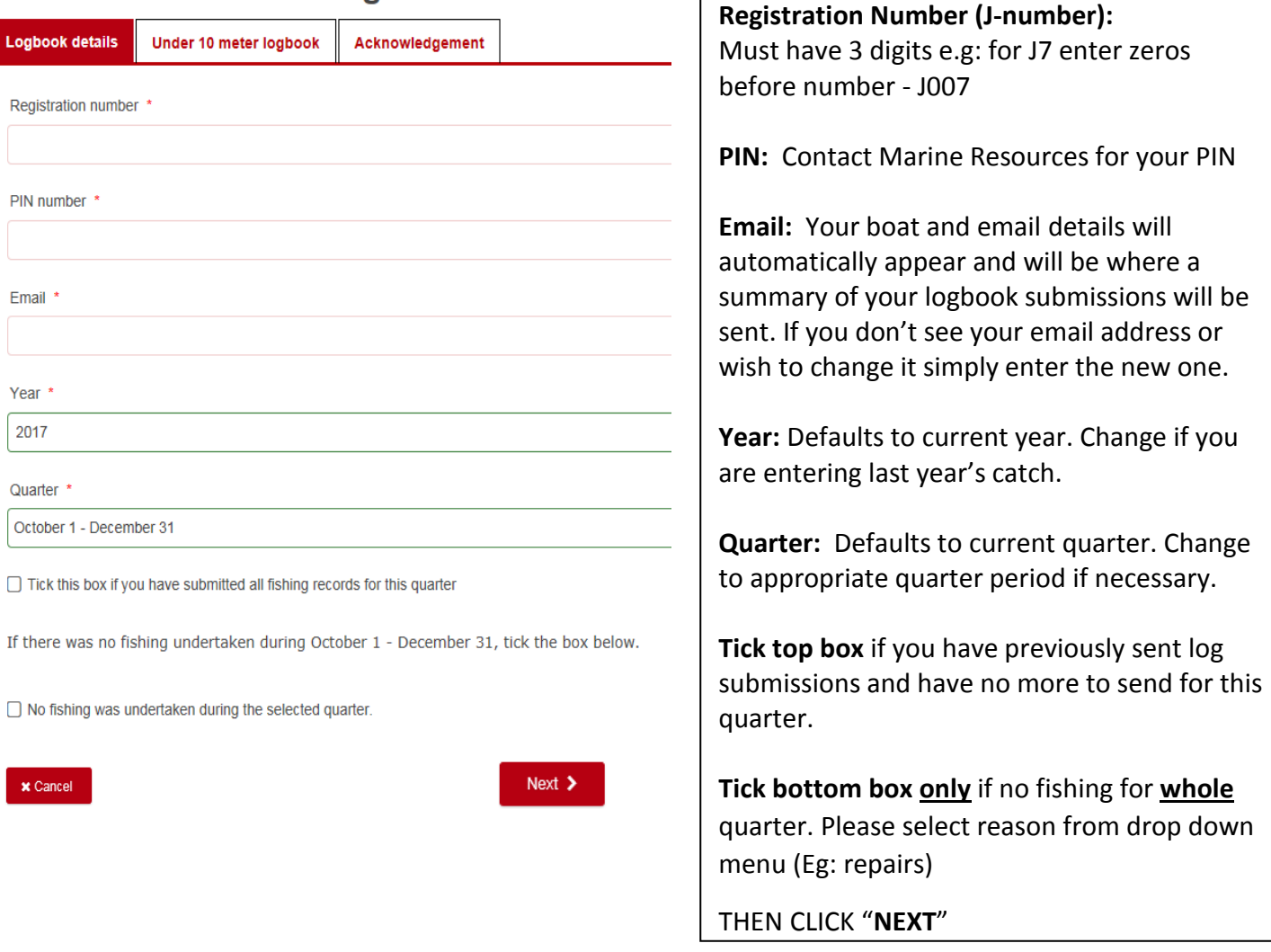

### **PAGE 2**

## CLICK **"CONFIRM / ADD NEW DAY"** BUTTON THEN COMPLETE LOGBOOK SHOWN BELOW

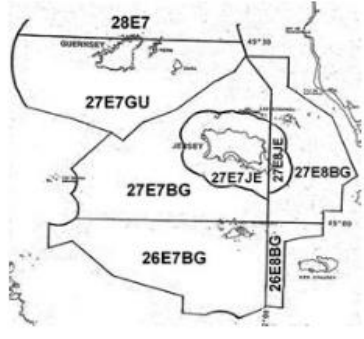

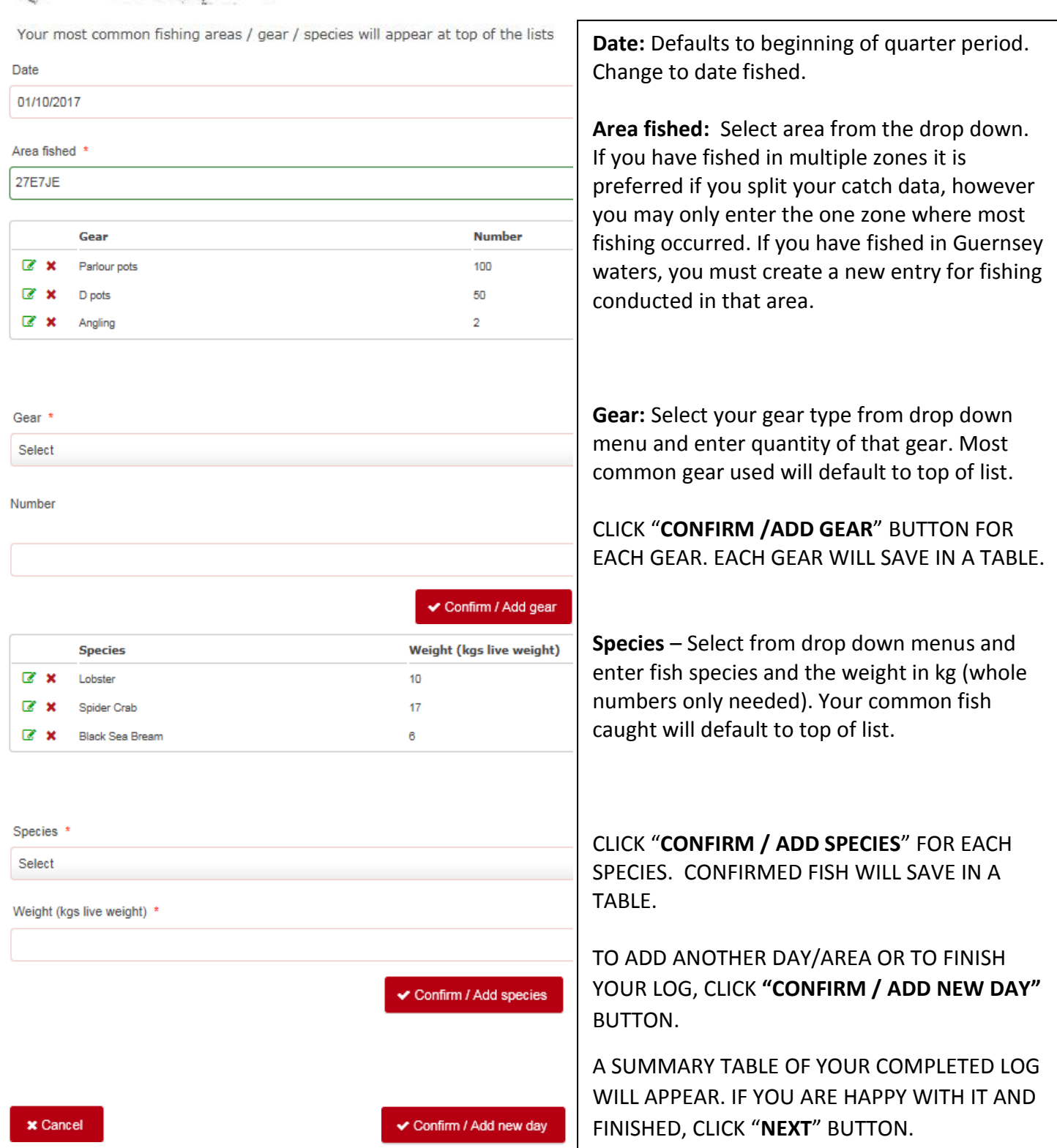

# **Fisheries under 10m log**

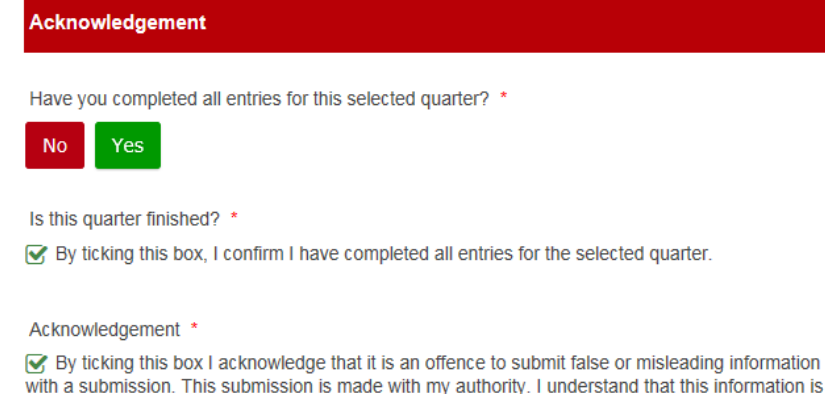

with a submission. This submission is made with my authority. I understand that this information is collected and processed by Marine Resources in accordance with the Data Protection (Jersey) Law 2005 for the purpose of Ma Law 2003 for the pulpose of mainter and institutes maintagement and the administration<br>Fishing Boat License and where applicable my Granville Bay Access Permit. All logbook returns<br>will be treated with the strictest confid

S Previous → X Cal

Submit

If you have completed entering catch for the specific quarter click "**YES**" and Tick box.

If you have not completed all entries for the quarter click "**NO**".

Read the acknowledgement box and Tick box

Click "**Submit**".

You will receive a summary of your submission by e mail.